文章编号:1008-0570(2007)07-2-0074-02

# 用 VC 实现地物光谱辐射信号的虚拟串口通讯

Using VC Realizes Virtual Serial Communication of Field Radiative Signal

(中国科学院安徽光学精密机械研究所遥感室)庞亚飞 张运杰 洪津 津 乔延利 PANG YAFEI ZHANG YUNJIE HONG JIN QIAO YANLI

**摘要:本文探讨 VC++6.0 下利用 MSComm 控件进行 PC 机与地物光谱辐射测量仪器(单片机)之间的串口通讯,该串口是由硬** 件通讯模块产生的一个虚拟串行端口。给出了系统组成原理、用户层通讯协议以及串口通讯的关键代码。 关键词:串口通讯:虚拟串口;地物光谱仪;MSComm

中图分类号:TP311,TP368,TP73 文献标识码:B

Abstract:The paper primarily discusses serial communication between personal computer and field radiometer(singlechip microcomputer) based on MSComm(Microsoft Communication Control) in VC++6.0. The serial port, which is virtual, bases on a hardware communication module. System principle, user communication protocol and some codes have been present.

Key Words:Serial Communication, Virtual Serial Port, Field Radiometer, MSComm

# 1 引言

在遥感领域,用于地面物体光谱辐射测量的仪器发挥着重 要作用,更是遥感地面试验的基础。人们由得到的大量的光谱 数据进行不同方向的研究。由于通常进行大量的野外试验,这 些仪器大都是便携式的,多采用单片机作为微处理器,将大量的 采集数据存放在仪器的大容量的静态存储器中,然后通过串口 由上位 PC 机发送指令协调将数据导出并进行后续处理。

#### 系统组成  $\mathbf{2}$

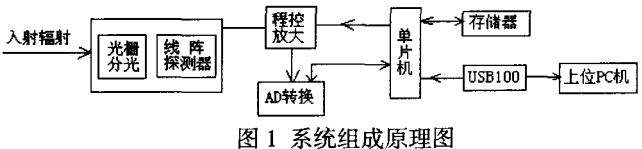

系统的硬件组成原理图如图 1 所示。输入的光辐射信号经 光栅分光后,由线阵探测器接收光栅分光后所得到的一定波长 范围内的光谱辐射信号, 对应转换成相应大小的模拟电信号, 由单片机控制进行 A/D 转换、多条曲线平均等处理后将多条光 谱数据存入大容量的静态存储器中。上位 PC 机和单片机通过 虚拟串口进行数据传输。其中用到的硬件通讯模块,是迅通电 子科技有限公司生产的 USB 接口模块 USB100, 它将复杂的 USB 协议和细节封装在其芯片中,相当于一个虚拟串口,使得 控制 USB 口如同控制串口一样方便。USB100 如图 2 示。

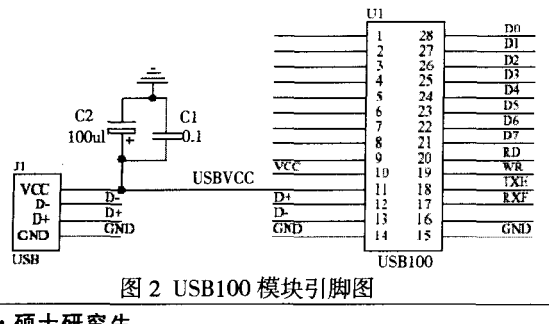

庞亚飞:硕士研究生

当单片机检测到 USB100 的 TXE 为低时,表示内部发送缓 冲区允许发送数据到 USB 端口,可以将数据通过八位数据总线 发送给 USB100 模块, 当 TXE 为高时, 禁止发送数据; 当单片机 检测到 USB100 模块的 RXF 为低时,表示内部接收缓冲区有来 自 USB 口的数据,可以通过八位数据总线将数据读入。具体时 序关系如图 3示。

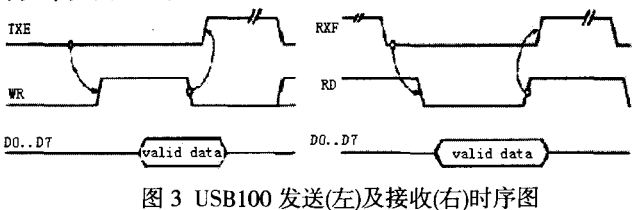

# 3 利用 MSComm 进行虚拟串口数 据通讯的程序设计

3.1 通讯协议

串口通讯能有条不紊地进行,依赖于串口通讯协议的制定。 串口通讯协议分为底层通讯协议和用户层协议。底层协议一般 由计算机硬件提供商和设备厂家提供,而用户层协议则是指数 据以何种格式发送出去, 或如何从接收到的某种格式的数据中 提取需要的数据等。

本系统中的用户层协议如下:

1、波特率 9600bps, 1 个起始位, 8 个数据位, 1 个停止位, 无 奇偶校验:

2、采用 PC 机主动发送命令给单片机, 单片机进行相应动 作的方式;所有发送的命令均采用十六进制数(注:0xA0 即十六 进制数 A0):

0xA0:PC 机发出的发送联机命令 0x80:下位机回复联机完成 0xB0:PC 机发出的发送数据命令 0xCC:PC 机发出的继续发送数据命令 0xDD:PC 机发出的继续发送下半段数据命令 0x99:下位机回复数据发送完毕

## **使的冷灭得到两院院第关注**

## 单片机开发与应用

#### 3、默认采用 COM5 口。

首先对串口进行初始化,包括参数设置、打开串口等;起初 由 PC 机发送联机信号 0xA0, 若下位机(单片机)收到该信号则 回复给上位机 0x80, 表示联机成功; 0xB0 命令下位机开始发送 数据给上位机:0xCC 表示发送下一条曲线数据; 由于 USB100 自身容量的限制,有时并不能一次传输一条完整的光谱曲线数 据,则由 0xDD 控制进行同一条曲线中的下一组数据的发送。

3.2 串口通讯程序实现

Microsoft Communication Control(简称 MSComm)是 Microsoft 公司的简化 Windows 下串行通讯编程的 ActiveX 控件, 它为应 用程序提供了通过串口收发数据的简便方法。它提供两种处理 通讯的方式: 事件驱动法和查询法。其中事件驱动通讯是利用 MSComm 控件的 OnComm 事件捕获并处理通讯事件,它类似于 硬件的中断方式,具有响应及时和可靠性高的特点。杳询法则 是通过检查 MSComm 的 CommEvent 属性值来查询事件和错误。 本程序中采用的是事件驱动方式。

3.2.1 加入 MSComm 控件并初始化

在 VC++6.0 环境下, 依次选择菜单中的 Project、Add To Project, Components and Controls, 添加 Microsoft Communications Control 控件到控件工具栏, 将控件从工具栏拉至对话框中,即 在类视图中自动添加了 CMSComm 类。初始化代码如下:

BOOL CCCommTableDlg::OnInitDialog()

CDialog::OnInitDialog();

…… // 其他初始化项

if(m\_ctrlComm.GetPortOpen())

m\_ctrlComm.SetPortOpen(FALSE);

m\_ctrlComm.SetCommPort(5);

if(!m ctrlComm.GetPortOpen())

m\_ctrlComm.SetPortOpen(TRUE);// 打开串口 5

m\_ctrlComm.SetSettings("9600,n,8,1");// 9600bps,无校验,8 个 数据位,1个停止位

m\_ctrlComm.SetInputMode(1); //1:表示以二进制方式检取数据 m\_ctrlComm.SetRThreshold (1);// 当串口接收缓冲区中有多

于或等于1个字符时将引 // 发一个接收数据的 OnComm 事件

m ctrlComm.SetSThreshold (1);// 捕获 comEvReceive 和 comEvSend 事件

m ctrlComm.SetInBufferCount(0);// 清空接收缓冲区 m\_ctrlComm.SetOutBufferCount(0);// 清空发送缓冲区 m\_ctrlComm.SetInputLen(0);// 设置当前接收区数据长度为 0 m\_ctrlComm.GetInput();// 先预读缓冲区以清除残留数据 return TRUE: // return TRUE unless you set the focus to a

control

3.2.2 接收光谱数据

PC 机接收光谱数据的流程如图 4 所示。 (开始) 发送 BO(传输数据命令) 等待接收 是在99(结束字) → 提示传输完毕返回 保存 280 字节 (■条完整曲线) 发送 CC(继续发送数据命令) 图 4 PC 机接收数据流程图

对于地物光谱辐射测量仪器,通常其所测得光谱的波长范 围在300纳米~2500纳米,由于受到探测器像元数目的限制, 单条光谱曲线由若干固定数目的离散点得到, 每个点的数据占 两个字节单元(由 12 位的 AD 转换精度决定),以十六进制进行 存储,所以需在 PC 机端对接收到的数据进行 12 位十六进制数 到十进制数的转换。

利用下面的函数,可将接收到的十六进制字符串转换为十 进制字符串。

CString CCCommTableDlg::DataFileMade(CString strData)

CString rdatastr="";

CString strtemp=strData;

UINT High, data;

 $for(int i=1; i \leq (stretch_P.GetLength() / 2); i++)$ 

strData.Insert $(3 * i - 1, " "$ 

CByteArray databytes;

int len=String2Hex(strData,databytes);

for(int k=0;k<len;)

CString wavtemp= $"$ :

while(!((\*cbr0>='0')&&(\*cbr0<='9'))) cbr0++;

while((\*cbr0>='0')&&(\*cbr0<='9')||(\*cbr0=='.'))

 $w$ avtemp $+=*cbr0$ ;

 $chf0++;$ 

ļ

rdatastr+=wavtemp;

rdatastr+=" ٠.

High=databytes.GetAt(k)\*256; // 高 4 位

data=High+databytes.GetAt(k+1);// 十进制的光谱辐射信号

strtemp.Format("%d",data);

rdatastr+=strtemp;

rdatastr+="\r\n";  $k+2;$ 

 $\mathbf{R}$ return rdatastr;

<sup>1</sup>

## 4 结论

本文介绍了 VC 下利用 MSComm 控件进行上位 PC 机和单 片机之间的串行通讯过程,经调试运行证明,该程序可以很好地 完成 PC 机与光谱辐射测量仪器之间的数据传输任务。

本文作者创新点:在通常的数据采集系统中,上位 PC 机与 下位机进行串行数据传输是利用 PC 机已有的串口资源(如 COM1,COM2)进行的。本文介绍了一种利用 VC 进行便携式光 谱辐射测量系统串口通讯的方法, 用特殊的虚拟串口完成与下 位机的串行通讯。基于这种方法,文章给出了 VC++6.0 环境下 这种串行通讯的实现过程。

参考文献:

[1]栗兆剑, 高岳, 白力.基于 Visual C++.NET 的照度信号串口通 信[J]微计算机信息, 2004, 20-8:66-67, 32。

[2]USB100 DataSheet[Z]。讯通科技,2002。

[3]龚建伟,熊光明。Visual C++/Turbo C 串口通信编程实践[M]。 电子工业出版社。2004(10) (下转第3页)

嵌入式系统应用

#### 您的论文得到两院院士关注

命令后面要加一个分号;拨号完后,要等待 CDMA 返回 "CON-NECT",这时候才能进行后续的 PPP 协商;

2) 第一个起始 PPP 问旬包必须由用户发起, 否则联通 CDMA 不会响应。包的内容见上图中第1 序号包, 这里要说明 一点:在 PPP 协商的 LCP 阶段,除了起始和结束的 PPP 报标志 符 7E,报文中任何地方的值小于 0x20 的字符,以及字符 7F,7E 和 7D,都要转义,转义的方法是把其值和 0x20 异或后的值紧 接着 7D 发送。

3) 从第1序号报的第三个框的 "CO 21" 字符结合上表 2 可以看出,这是一个 LCP 报文, 第四个框 "7D 21" 就是 01, 根据 上表3可以看出这是用户发出的请求报,而根据第五个框的内 容知道这是用户发出的第一个报, 第六个框是整个报文的长 度,占两个字节,后面的内容是各种选项,倒数第二个框的内容 则是 FCS 校验值填充的地方,占两个字节;

4) CDMA 接受到第1 序号报后,将先后发送第2 序号和第 3 序号 LCP 报,其中第2 序号报是请求报,请求用户对其携带到 选项进行同意或者拒绝,如 2 号报第 7 个框 "7D 21 7D 24 7D 25 EA" 中 "7D 21" 表示第 1 个 LCP 协商选项, 其长度为 "7D 24" 即 4 个字节, 后面两个字节 "7D 25 EA" 即 "05 EA" 是其选项 值,整个1号选项的用途就是规定 PPP 报文最大数据有限载荷 是 5EA, 也就是 1514 个字节, 其他选项的结构的理解与此完全 一样,后面不再赘述。关于 LCP 报文各种选项的意义,可参阅相 关 RFC 文档;

5) CDMA 的发出的第3序号报是同意用户发出的第1序 号报的,这可以从其第四个框的值"7D 22"也即 02,根据表 3, 其表示接受配置的意思:

6) 从第4序号报的第4框内容 "7D 23" 即 03, 结合表 3, 可以得知用户拒绝了 CDMA 请求报中选项 3 的配置,表示用户 不接受 CHAP(C223) 认证,用户只接受 PAP 认证(C023);

7) CDMA 收到用户刚才的反应后, 马上发出第2个请求 报,这时候把第3选项的配置改成了用户希望的 PAP 认证(CO 23),见上图 5号报;

8) 第6 序号报表示用户同意 CDMA 的 LCP 配置, 这里要 说明一点,选项2是设置是否要对 0x20 以下的字符值进行转义 的,因为选项2的值是全0,则说明以后的 PPP 报文不再对值为 0x20 以下的值转义,但是对于值为 7D、7E、7F 的字符依然要进 行转义发送;

9) 从第7 序号报开始, LCP 协商过程结束, 现在开始进行 的是 PAP 认证, 联通的 PAP 认证的用户名和密码都是 "CARD",也即 ASCII 值 "0x43、0x41、0x52、0x44";第8序号报 表示 CDMA 通过了用户的认证;

10) 根据表 2, 可以看出, 第9 序号报开始是 NCP 会话也即 IPCP 会话阶段, CDMA 请求用户是否同意其网关 IP 地址:DC. CO.O.9,见其倒数第3个框也即3号选项所包含的值;

11)之后的过程完全可以按照上面类推分析下去,当全部 16个 PPP 报文会话完毕后,将获得四项关健值:即分配的 IP 地 址: DC.CF.57.8C; 远程网关:DC.C0.0.9; 主 DNS:DC.C0.0.82; 次 DNS:DC.C0.8.3A。之后就可以嵌入真正的 IP 数据报进行数据打 包传输。

由此可见,PPP 协议不仅可以实现点对点的普通数据传输

业务,而且如果嵌入式系统再复杂一点,嵌入 web 浏览器,再加 上显示输入设备,利用 PPP 协议就可以实现 web 浏览功能。

#### 4 结束语

本文创新点:在 DM642 平台上实现 H.264 的视频流在现有 无线 CDMA 网络上 PPP 传输, 能达到平均大约 6 帧 / 秒的效 果。如果提高 H.264 的编码效率和硬件平台的性能,应该还可以 再提高。随着国家 3G 网络的即将实施,相信无线网络传输带宽 将大大得到改善,因而 PPP 的无线应用将越来越广泛,同时 H. 264 的网络视频应用也将迎来蓬勃的春天。

参考文献

[1]安向阳,沈庭芝. 基于 DSP TMS320DM642 的 H.264 视频编码 的实现和优化[J]微计算机信息,2005,21 (7-2):128-130.

[2]RFC1661. The Point-to-Point Protocol (PPP). July 1994

[3]RFC1332. The PPP Internet Protocol Control Protocol (IPCP), July1994

[4]Wavecom. CDMA AT Commands Interface Specification. Dec. 2002

作者简介:张小鹏(1975-)男,硕士生,主要研究方向:网络视 频传输等;赵宇明(1968-)女,副教授,博士,主要研究方向:图 像增强、计算机模式识别等;胡福乔(1957-)男,副教授,主要研 究方向:多媒体技术及其应用等

Biography: Zhang Xiaopeng(1975-) Male, Master, Main research field: Network video transmission; Zhao Yuming (1968 -) Female, Associate Prof., Doctor, Main research field: Image enhancement, computer pattern recognition; Hu Fuqiao(1957-) Male, Associate Prof., Main research field: Multi-media technology and application

通讯地址:(200240 上海 上海市闵行区东川路 800 号上海交 通大学 B0403291 班)张小鹏

(收稿日期:2007.5.23)(修稿日期:2007.6.25)

#### (上接第75页)

[4] 美) 汤普生 著, 前导工作室 译。MFC 开发人员参考手册[M]。 机械工业出版社。1998(8)

作者简介:庞亚飞(1983--),女,河南开封人,中国科学院安徽光 学精密机械研究所 2004 级硕士研究生,现主要从事光谱辐射测 量仪器控制软件方面研究。

Biography: Pang Yafei (1983 --), female, native place is the city of Kaifeng in Henan provice, Graduate student of 2004 in Anhui Institute of Optics and Fine Mechanics, Chinese Academy of Sciences. Mainly research on control software of spectrometers.

(230031 中国科学院安徽光学精密机械研究所遥感室)庞亚飞 张运杰 洪津 乔延利

通讯地址:(230031 中国科学院安徽光学精密机械研究所遥感 室)庞亚飞

(收稿日期:2007.5.23)(修稿日期:2007.6.25)

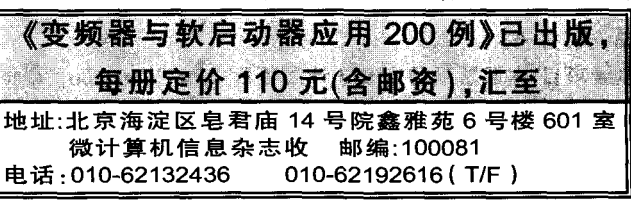